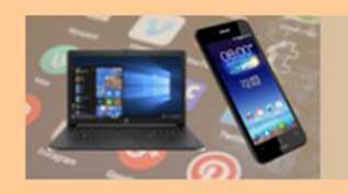

# **Passwörter**

## erstellen und verwalten mit

# **KeePass**

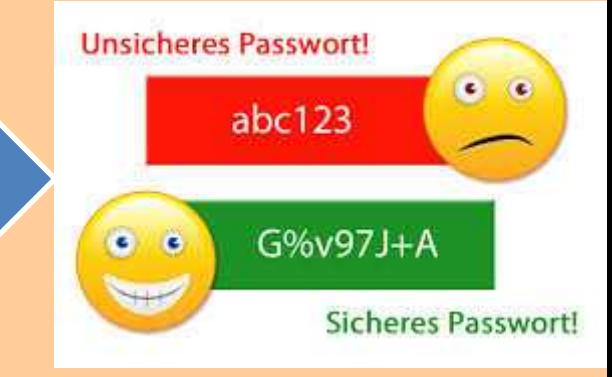

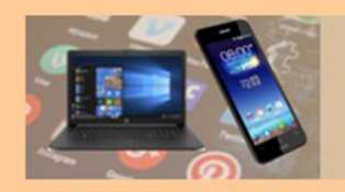

## Benutzername und Passwort:

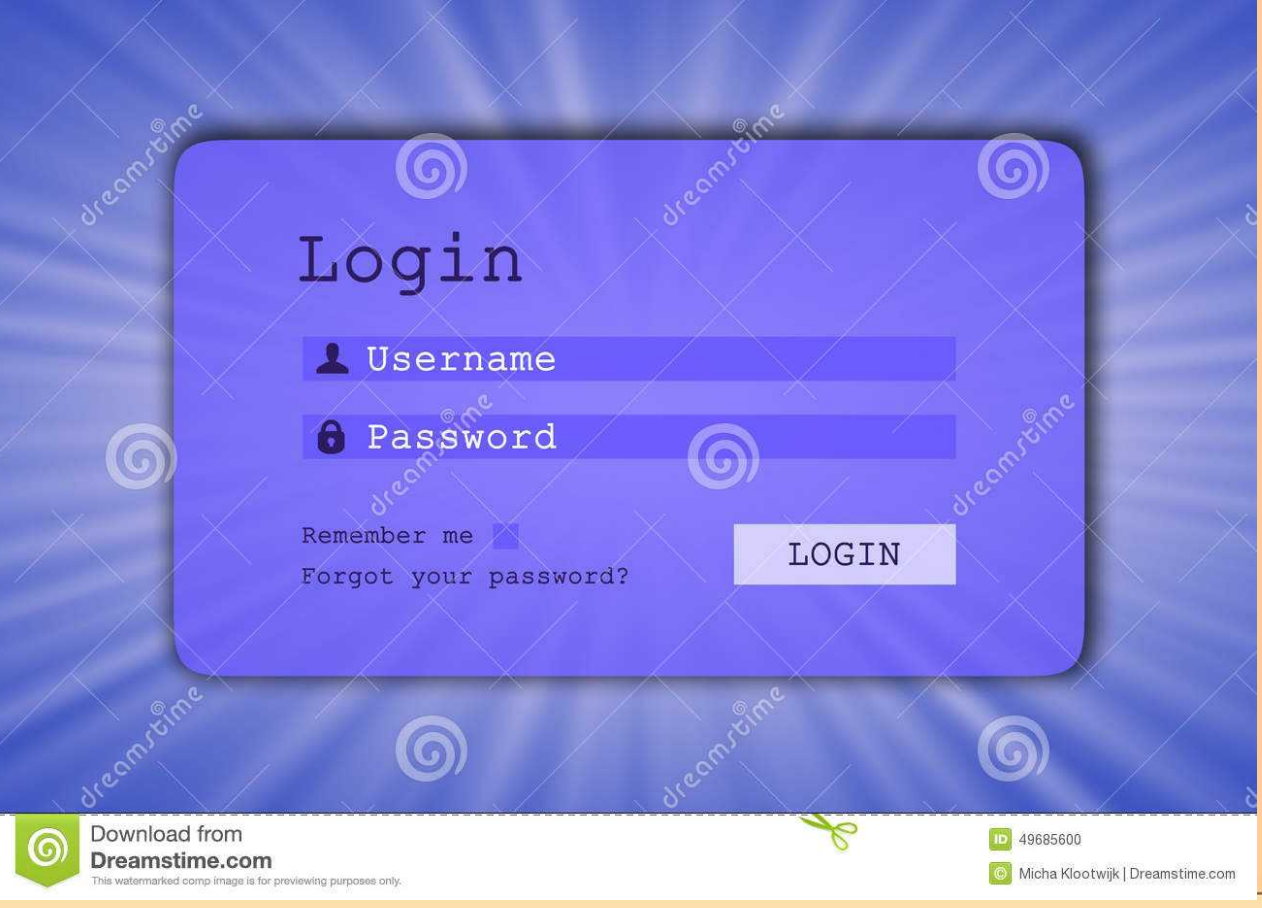

02.06.2023 Passwortmanager KeePass / Bernd Elster 3

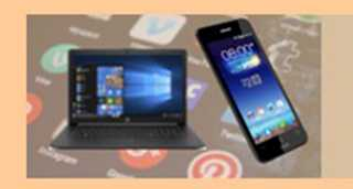

# Cyberangriffe weltweit

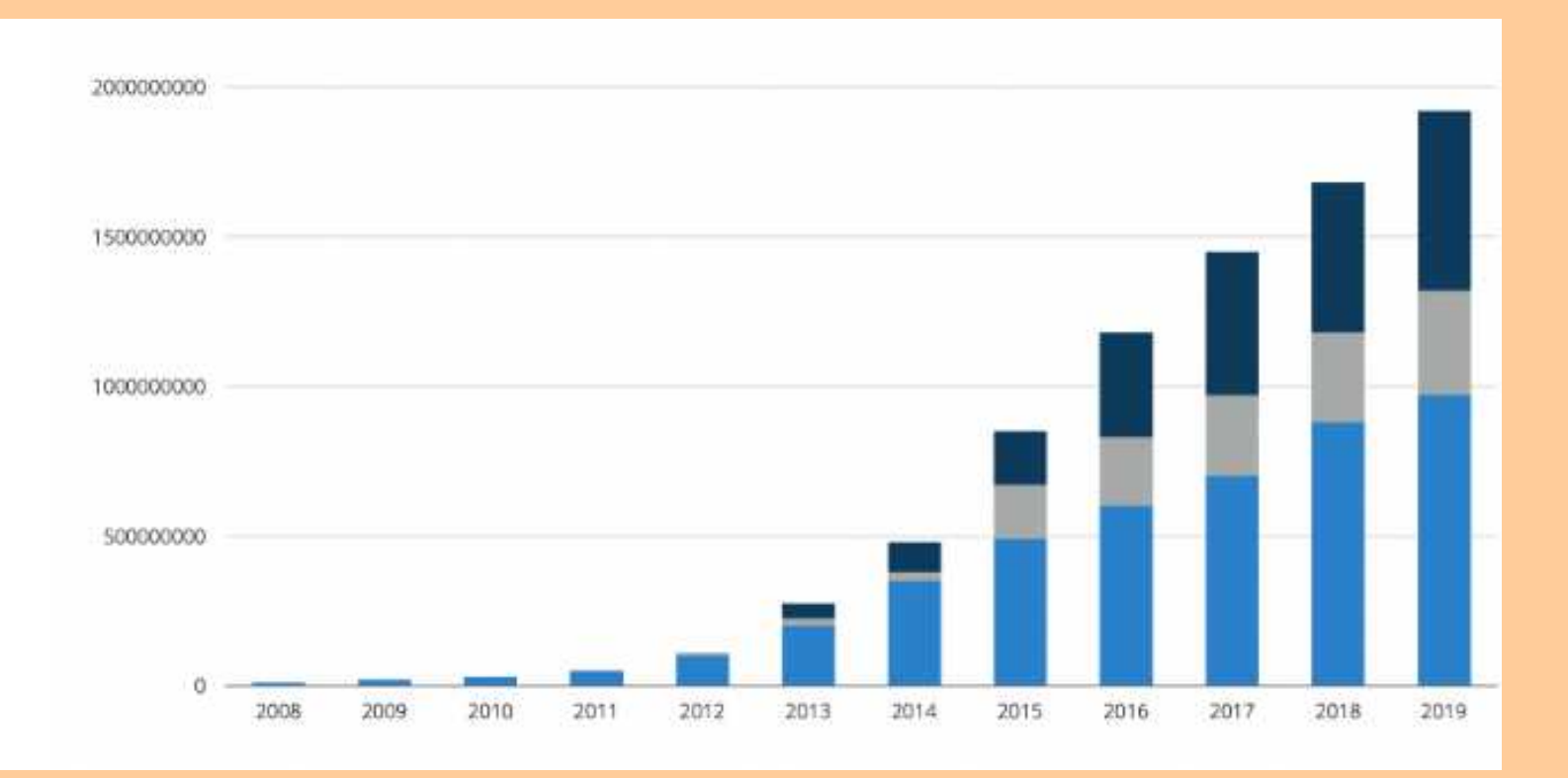

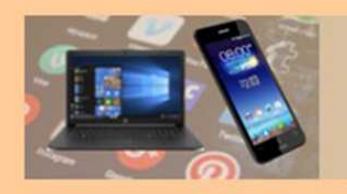

# Schlechteste Passwörter

- **1.** 123456
- . password
- . 12345
- . 12345678
- . qwerty
- . 123456789
- . 1234
- . baseball

. dragon . football . 1234567 . monkey

- . letmein
- . abc123 . 111111
- . mustang
- . access
- . shadow
- . master
- . michael
- . superman
- . 696969
- . 123123
- . batman
- . trustno1

## Splash Data vom 21.01.2015

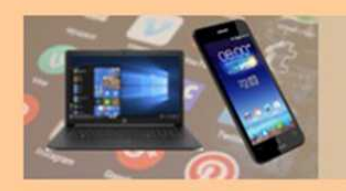

# Gefahren im Netz

## **Schadprogramme**

-Viren, Würmer oder Trojanische Pferde

# **Phishing**

- Gefährliche Umleitung für Ihre Passwörter

## **Botnetze**

- sehr viele PCs – meist mehrere Tausend per Fernsteuerung zusammengeschlossen und zu bestimmten Aktionen missbraucht werden

## **Spam**

- unerwünschte Werbe-E-Mails, die den Posteingang verstopfen

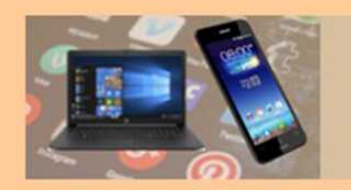

# Benötigte Passworte

## **Auszug aus KeePass – insgesamt über 170 Einträge!**

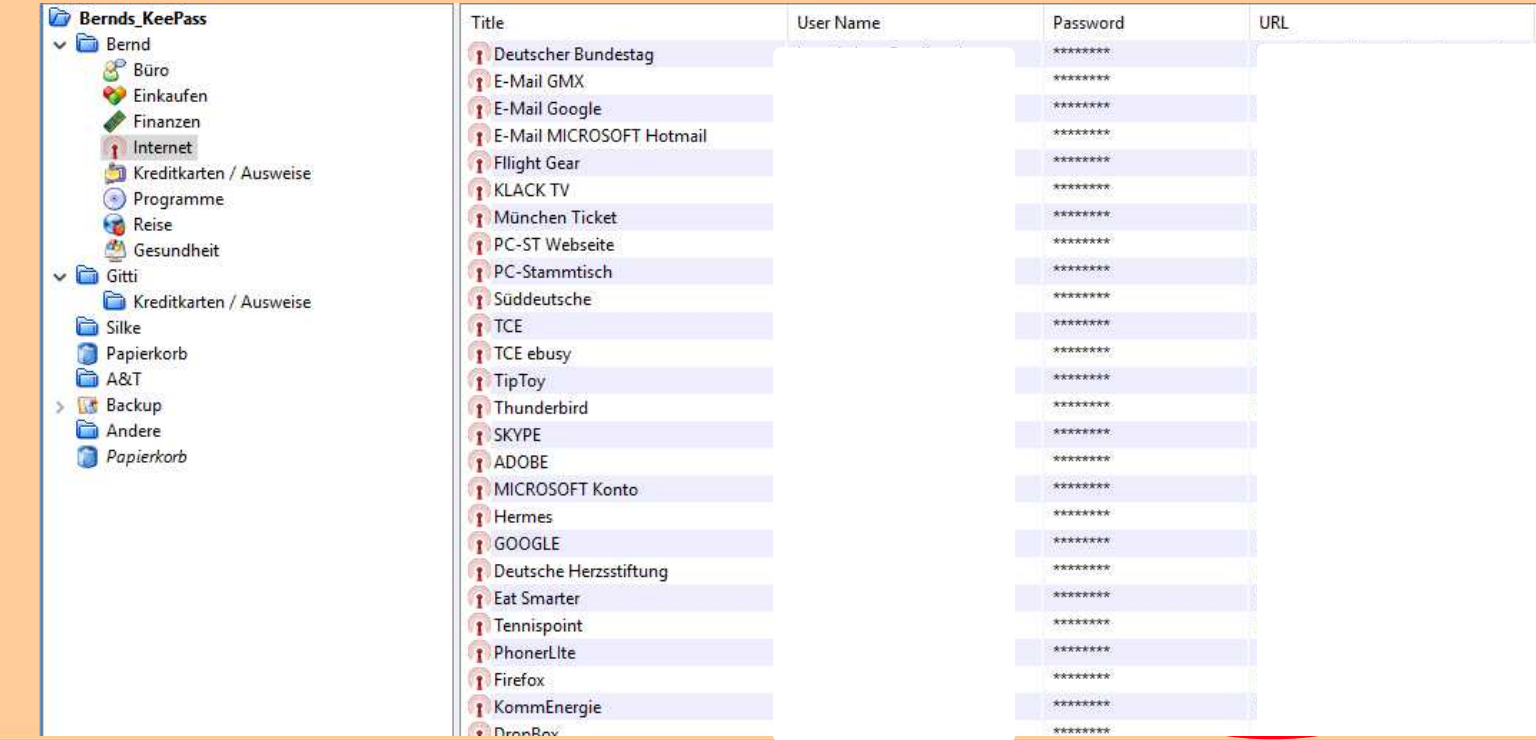

02.06.2023 Passwortmanager KeePass / Bernd Elster 7

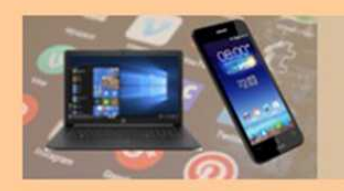

## Sicheres Passwort

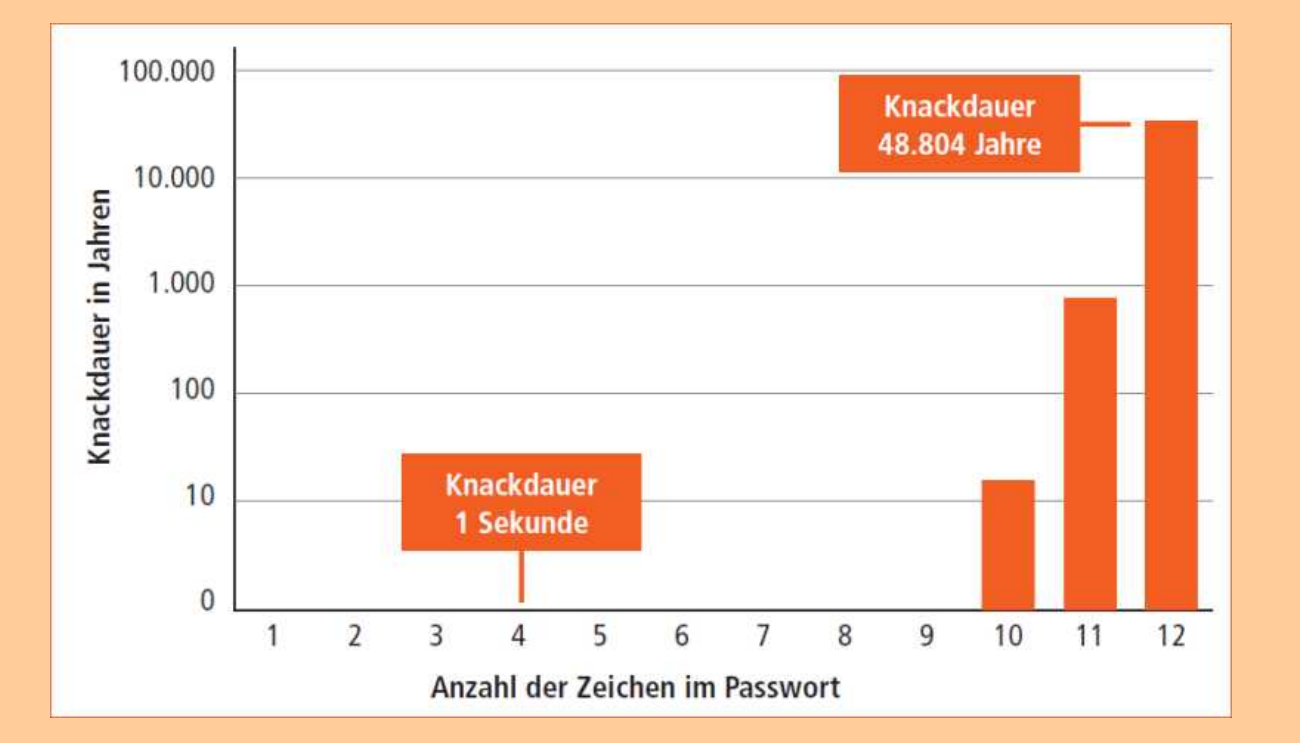

*Je länger, desto sicherer: Die Grafik zeigt, wie lange ein Computer benötigt, der bis zwei Milliarden Passwörter pro Sekunde ausprobieren kann, um ein komplexes Passwort zu knacken.*

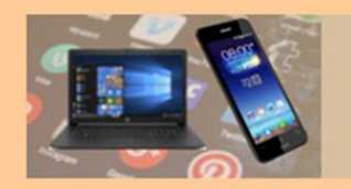

## Passwörter merken

# **1. Die Akronym-Methode**

Willkommen bei FRIT7!Box

Die Benutzeroberfläche der ERITZIBox ist mit einem Kennwort geschützt. Melden Sie sich mit dem Kennwort der FRITZ!Box an.

Kennwort

Wsddrl fSI

Wenn Sie Ihr Kennwort vergessen haben, klicken Sie hier.

Anmelden

*Die Akronym-Methode: Der Satz "Was sind doch die rechtschaffenen Leute für Schurken!" von Émile Zola ergibt das Passwort WsddrLfS!.*

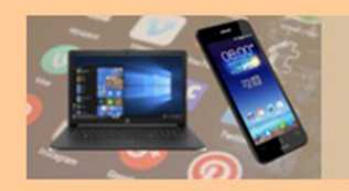

## Passwörter merken

# **2. Die Satz-Methode**

Willkommen bei FRITZ!Box

Die Benutzeroberfläche der FRITZIBox ist mit einem Kennwort geschützt. Melden Sie sich mit dem Kennwort der FRITZ!Box an.

Kennwort

Mein2.Autowar1ro

Wenn Sie Ihr Kennwort vergessen haben, klicken Sie hier.

Anmelden

*Die Satz-Methode: Der Satz "Mein zweites Auto war ein roter VW Golf" führt zum extralangen Passwort Mein2.Autowar1roter VWGolf*

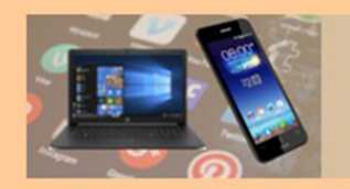

## Passwörter merken

# **3. Die Doppelwort-Methode**

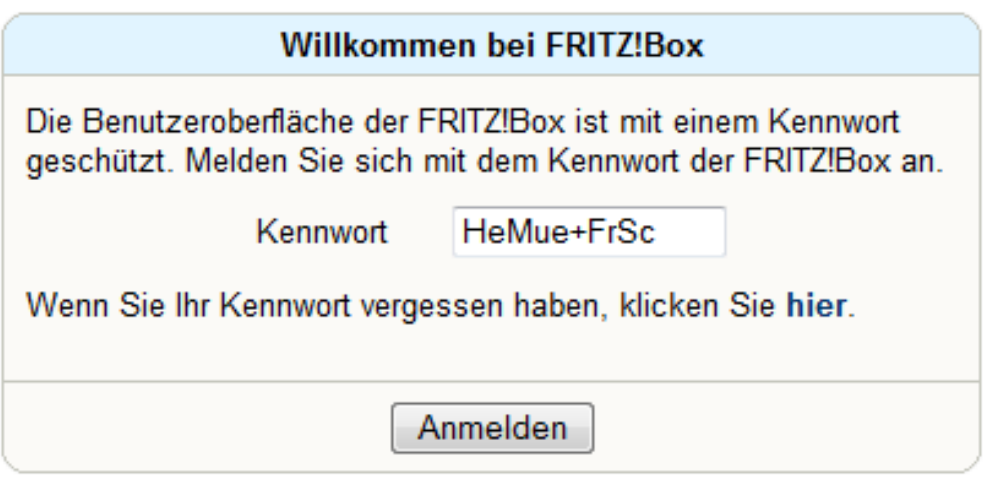

*Die Doppelwort-Methode: Die Namen der beiden Nachbarn Herr Müller und Frau Schneider ergeben das Passwort HeMue+FrSc.*

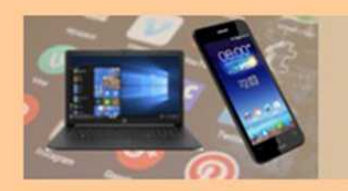

## **KeePass**

## **KeePass: ist ein kostenloser Open-Source-Keyverwalter mit eigenem Passwortgenerator.**

## [keepass.info/download.html](http://keepass.info/download.html)

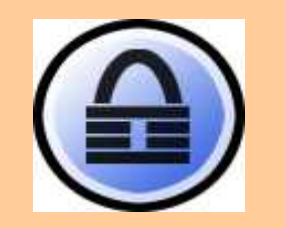

#### Vorteile:

sichere Verschlüsselung

- Passwörter generieren
- Master-Passwort oder Key-Disk

Hinweis: Wer der englischen Sprache nicht mächtig ist kann das Programm zusätzlich mit einer deutschen Sprachdatei erweitern.

## Download-Fakten:

CHIP-Bewertung Sehr gut

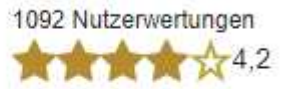

 $\checkmark$ 

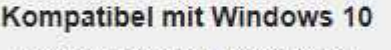

und 10 weiteren Systemen.

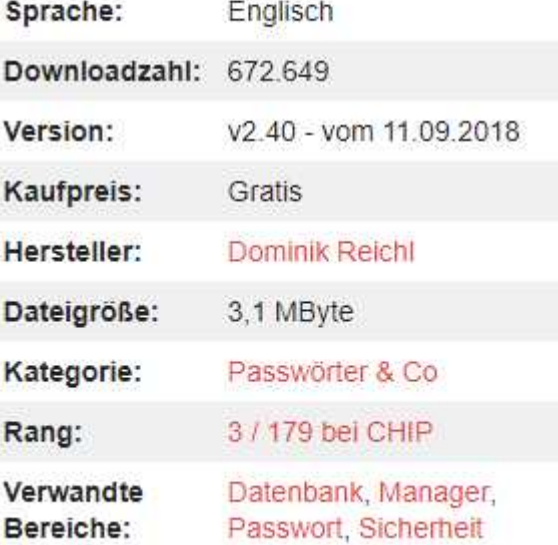

02.06.2023 Passwortmanager KeePass / Bernd Elster 12

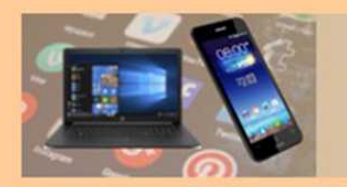

## **KeePass**

## **Versionen von KeePass**

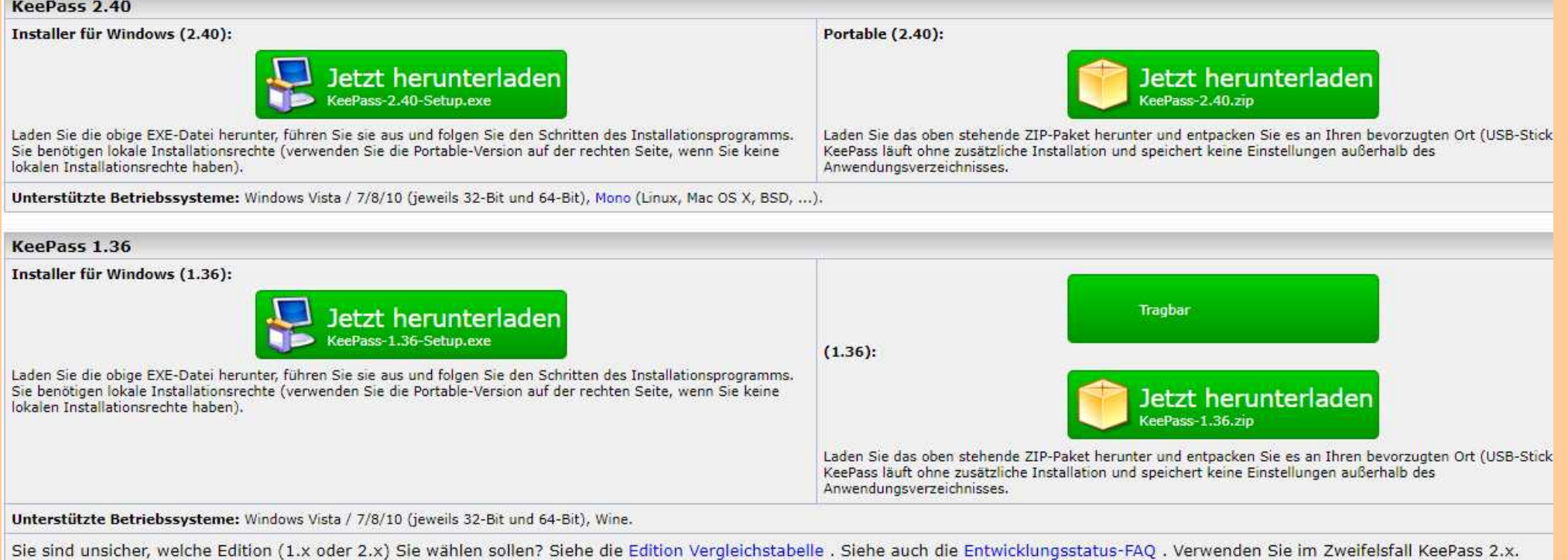

#### 02.06.2023 **Passwortmanager KeePass / Bernd Elster** 13 and 13 and 13 and 13 and 13 and 13 and 13 and 13 and 13 and 13 and 13 and 13 and 13 and 13 and 13 and 13 and 13 and 13 and 13 and 13 and 13 and 13 and 13 and 13 and 13

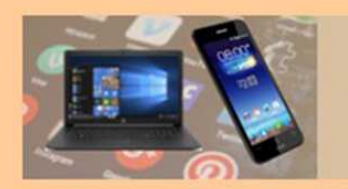

## KeePass - Versionen

## **Vergleich der Versionen von KeePass**

#### Vergleich der KeePass-Edition

KeePass ist in zwei verschiedenen Editionen erhältlich: 1.x und 2.x. Sie unterscheiden sich grundlegend (2.x basiert nicht auf 1.x). Beide Editionen laufen auf Windows auf Mono (Linux, MacOS, BSD usw.).

#### Siehe auch die FAQ zum Entwicklungsstatus.

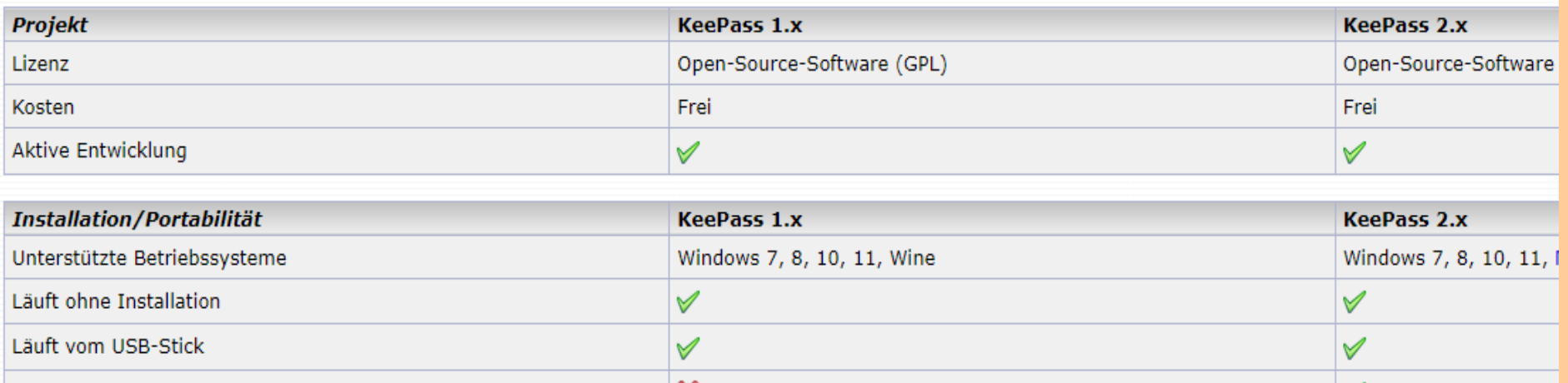

## <https://keepass.info/compare.html>

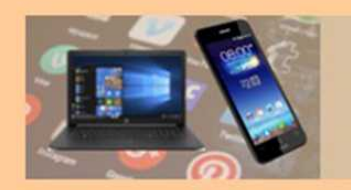

## **Wir überlegen uns ein Masterkennwort, das ...**

- Groß und Kleinschreibung beinhaltet ...
- Zahlen und alphanumerische Eingaben enthält ...
- Und zwei Sonderzeichen aufweist!
- z.B. → *!Stammtisch#1234*
- Für jede Anwendung setzen wir den jeweiligen Namen davor
- das ergibt dann *amazon!Stammtisch#1234*

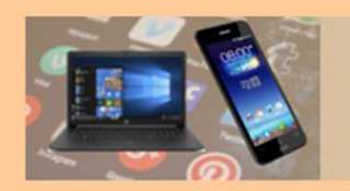

- 37 % aller Nutzer benutzen ein Passwort für alle Anwendungen
- Tabu sind Namen von Familienmitgliedern, Haustieren und Freunden sowie deren Geburtsdaten.
- Vorsicht auch mit Umlauten (ä,ö oder ü)
- Sicherheitsexperten raten zu einem individuellen Passwort für jeden einzelnen Online-Dienst
- Ein gutes Passwort sollte mindestens acht Zeichen lang sein
- Empfehlung des BSI für ein sicheres [Passwort](https://www.bsi.bund.de/DE/Themen/Verbraucherinnen-und-Verbraucher/Informationen-und-Empfehlungen/Cyber-Sicherheitsempfehlungen/Accountschutz/Sichere-Passwoerter-erstellen/sichere-passwoerter-erstellen_node.html#:~:text=Ein%20gutes%20Passwort%20sollte%20mindestens,auch%20ohne%20stehende%20Netzverbindung%20funktionieren.)

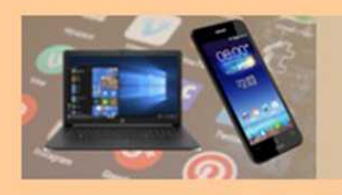

## **KeePass**

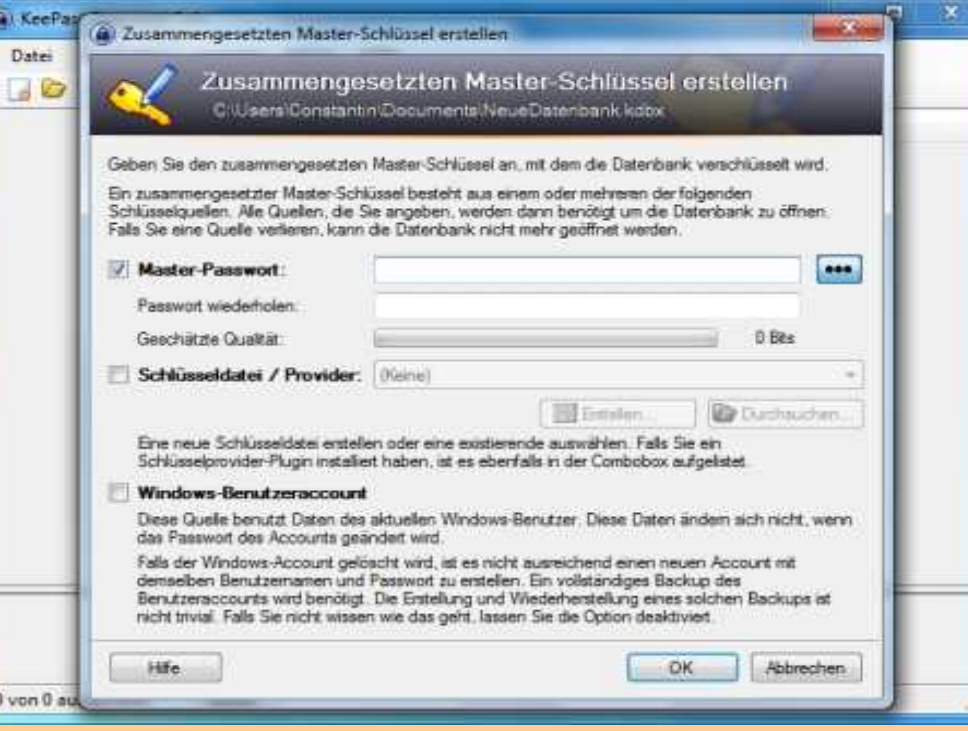

### **Neue Datenbank erstellen**

Im ersten Schritt muss eine neue Datenbank angelegt werden.

Hierbei vergeben wir das Masterkennwort. Dieses ist äußerst wichtig und darf keinesfalls in falsche Hände geraten. Behalte es am besten für dich.

Anschließend drucken wir das [Notfallblatt](file:///D:/Daten%20Bernd/PC-ST/2023/2305_KeePass/Notfallblatt.pdf) aus.

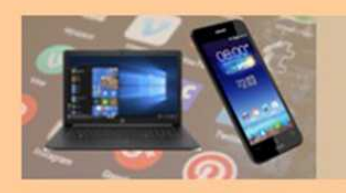

## KeePass

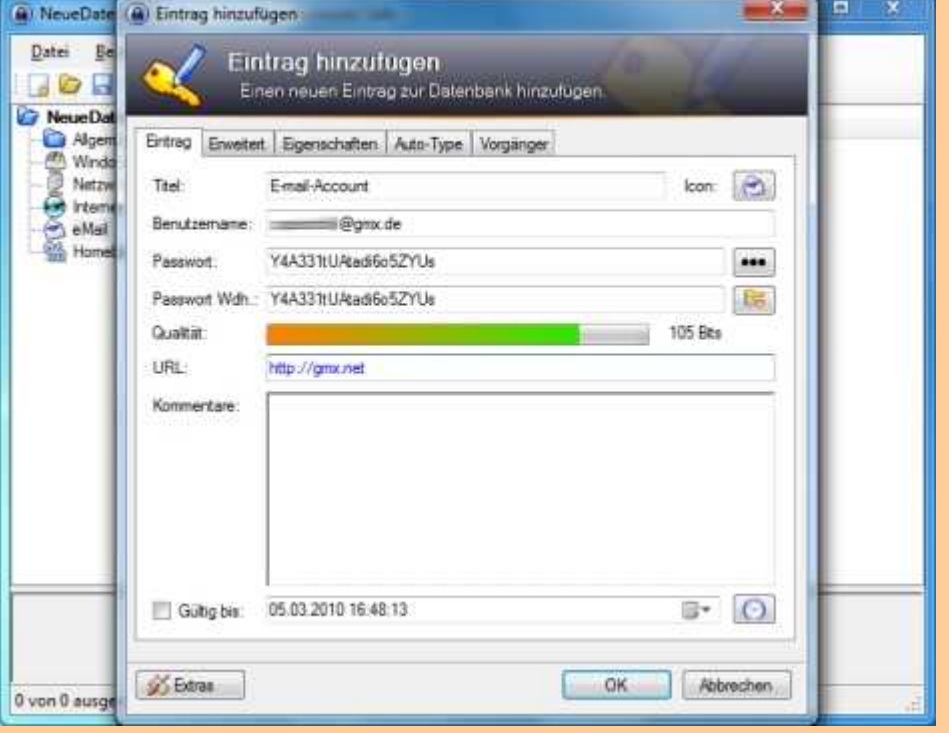

#### **Eintrag hinzufügen**

Mit einem Klick auf das Schlüssel-Icon öffnet sich ein neues Fenster, in dem die Daten für einen Zugang angeben werden

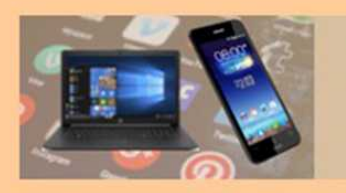

## **KeePass**

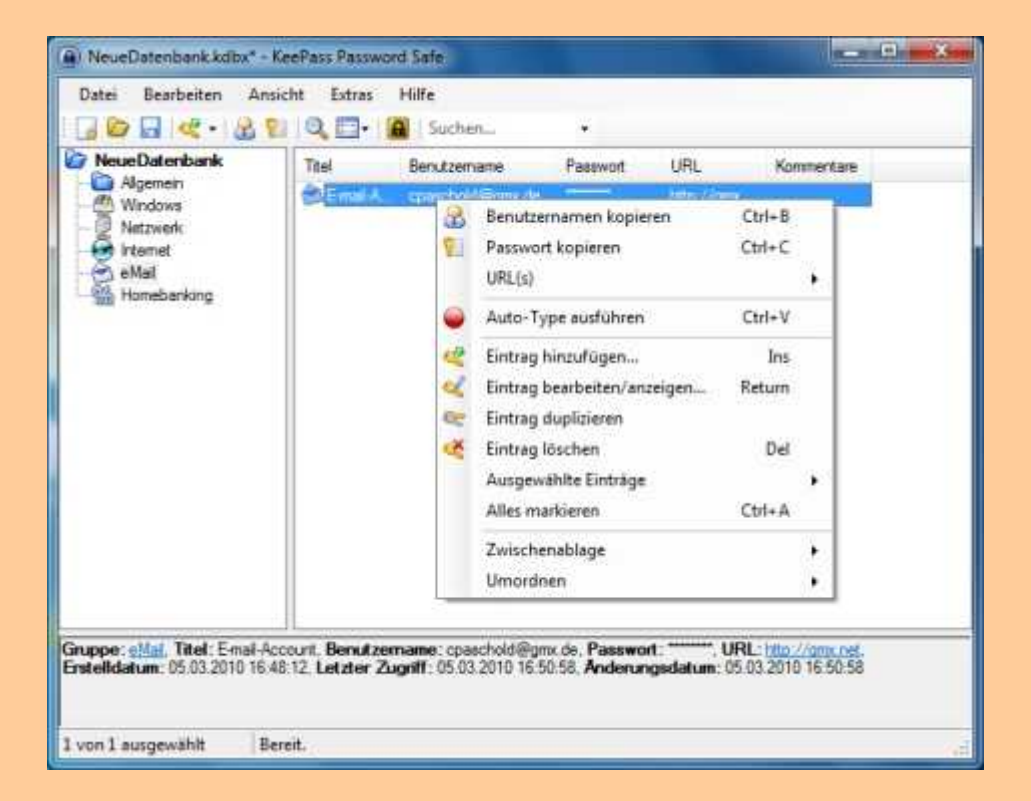

#### **Zugänge schnell nutzen**

"KeePass" bietet praktische Optionen um den Login so komfortabel wie nur möglich zu gestalten.

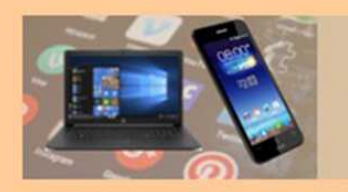

## KeePass

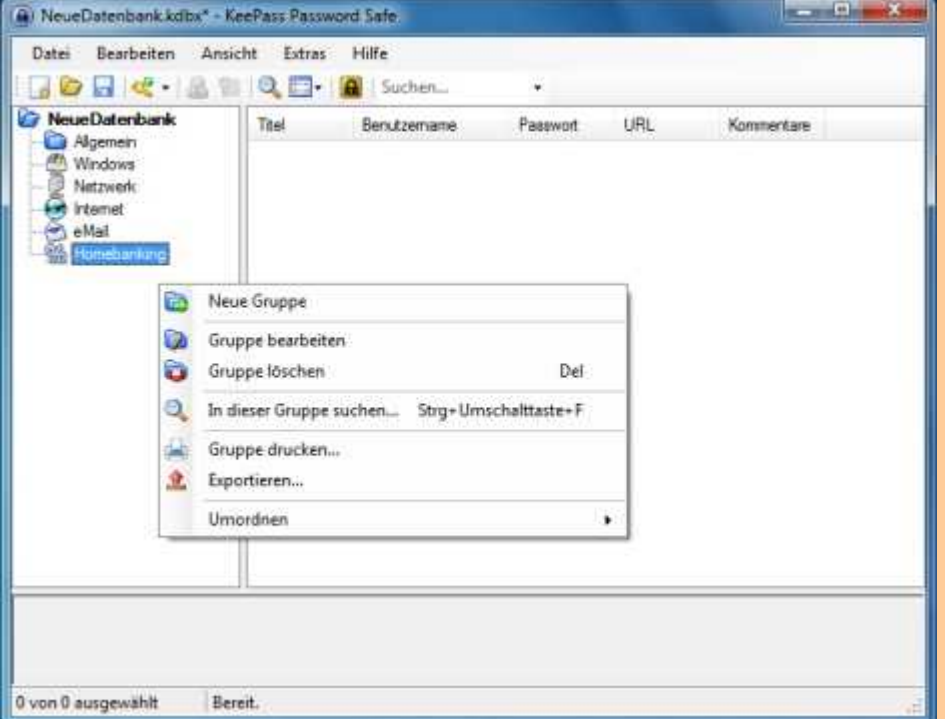

#### **Gruppen anlegen**

Lege zur besseren Übersicht neue Gruppen an.

Benenne bestehende Gruppen mit ihrer eigenen Bezeichnung

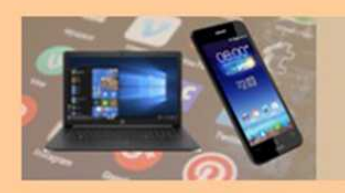

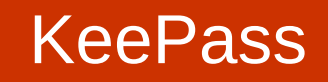

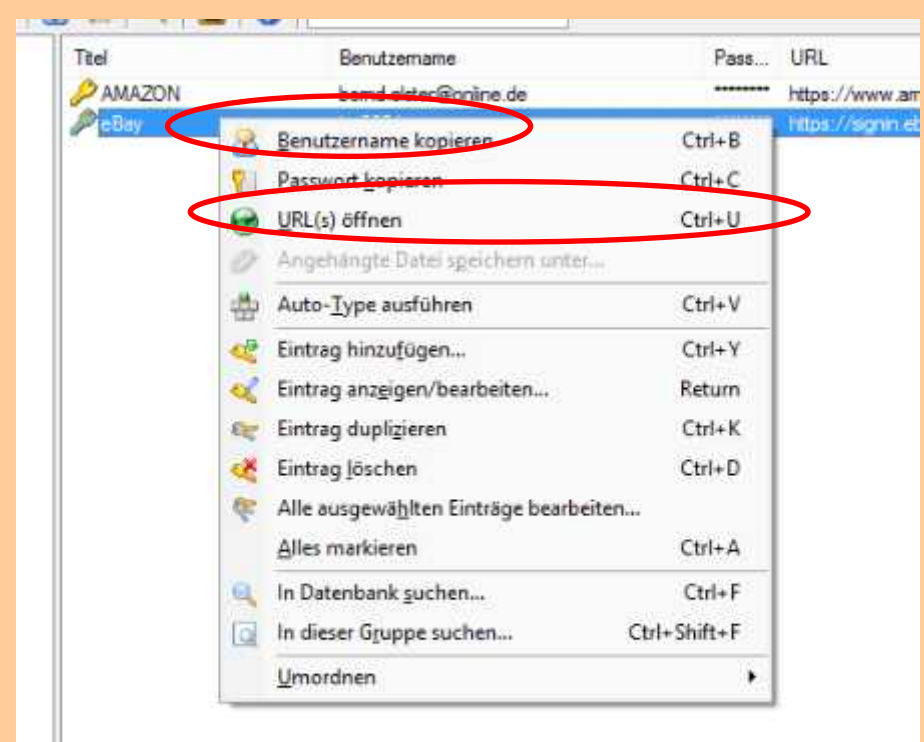

### **Eingabe mit "Auto-Type**"

### Die URL öffnen

- Eingabe über die Maus
- oder mit Ctrl+V

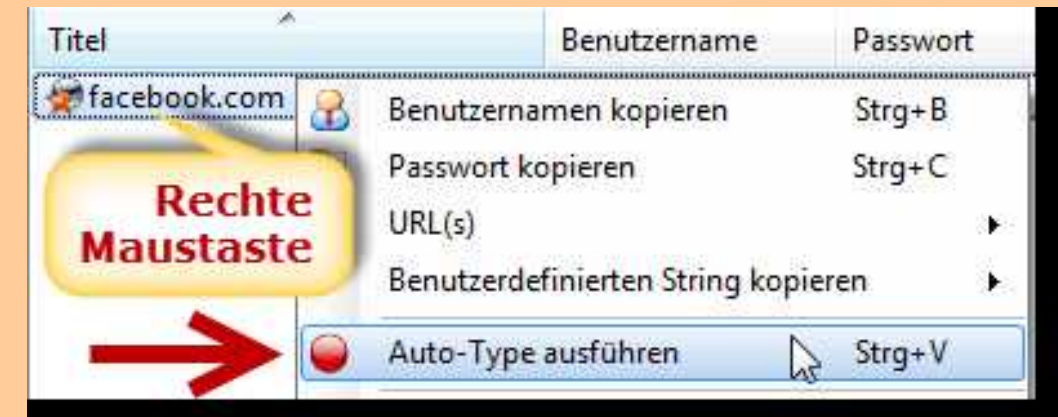

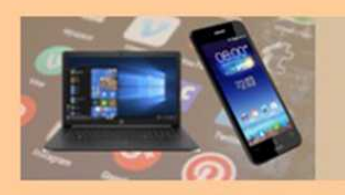

## **KeePass**

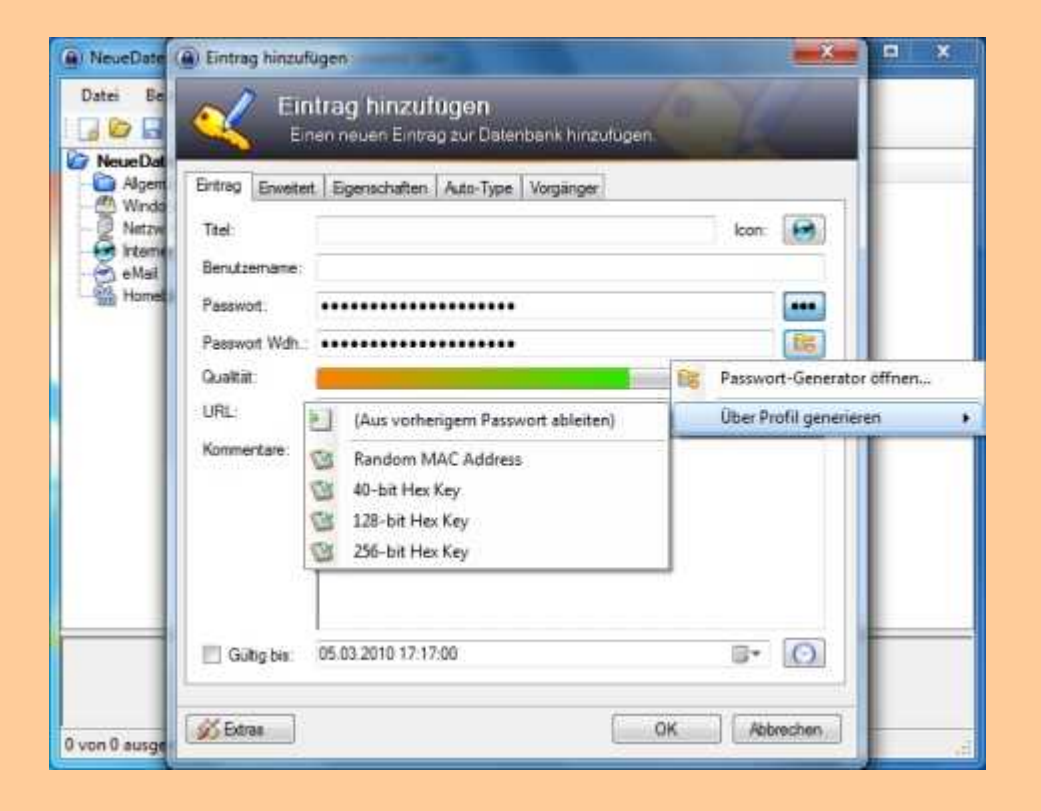

#### **Passwort anlegen**

Sichere Passwörter ausdenken fällt schwer. Deswegen bietet "KeePass" einen Passwortgenerator an. Klicke hierfür auf den Schlüssel-Button neben der Eingabezeile für die Passwort Wiederholung

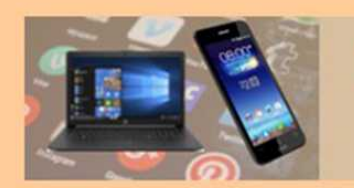

## **KeePass**

## **Achtung!**

Eines bietet die Auto-Type-Funktion von KeePass aber nicht: den Schutz vor Keyloggern. Diese Schadprogramme überwachen die Tastatureingaben infizierter Rechner und senden die gesammelten Informationen an Ihren Herrn.

Da Auto-Type aber nur eine automatisierte Variante der Tastatureingabe darstellt, wird diese Aufzeichnung nicht umgangen

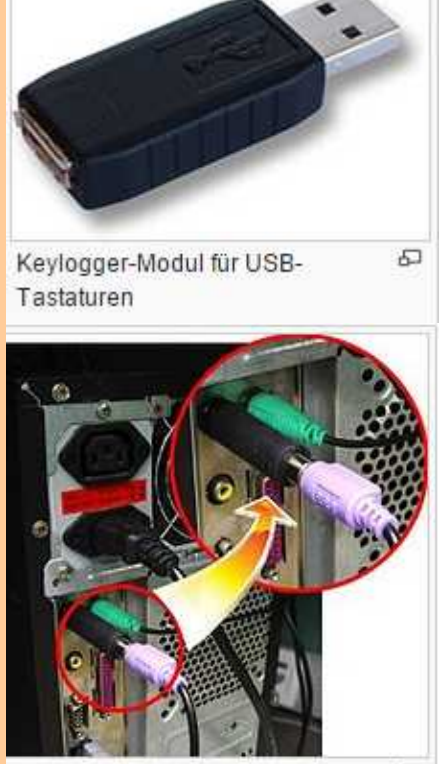

ein zwischengesteckter Keylogger  $\overline{a}$ auf Hardware-Basis